# **Fire-Testbutton**

Ihr könnt ab jetzt mit einem Softwareupdate (config-file) das Kellerboard Fire-Testbutton fertig machen.

Für die Hardwareverbindung stehen euch folgenden Optionen zur Verfügung:

1. **Resetbutton-Anschluss**: Nutze die Anschlüsse des Resetknopfes für einen unkomplizierten Anschluss. *(Nach dem umstellen auf Fire-Testbutton ist die Funktion des Resetbutton nicht mehr vorhanden)*

Oder

2. **Probe-Anschluss**: Schließe einen Schalter an den Probe-Pin an und nutze die Anschlüsse *+5V* und *Signal*.

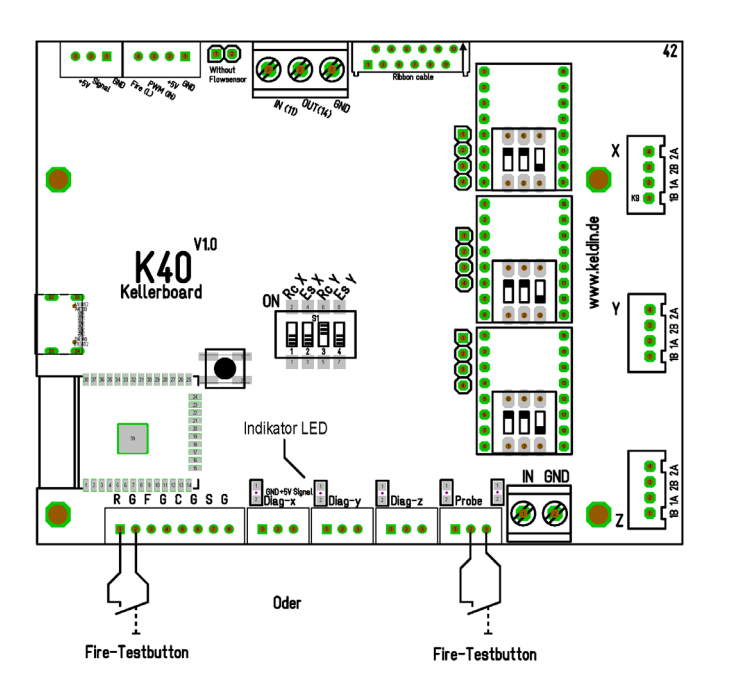

**Für das Softwareupdate ist die aktuellen Kellerboard Konfigurationssoftware zwingend notwendig.**

https://keldin.de/wp-content/uploads/2024/01/Release 0\_0\_19.zip

### Sobald du bereit bist, gib die neuen Werte in die Software ein:

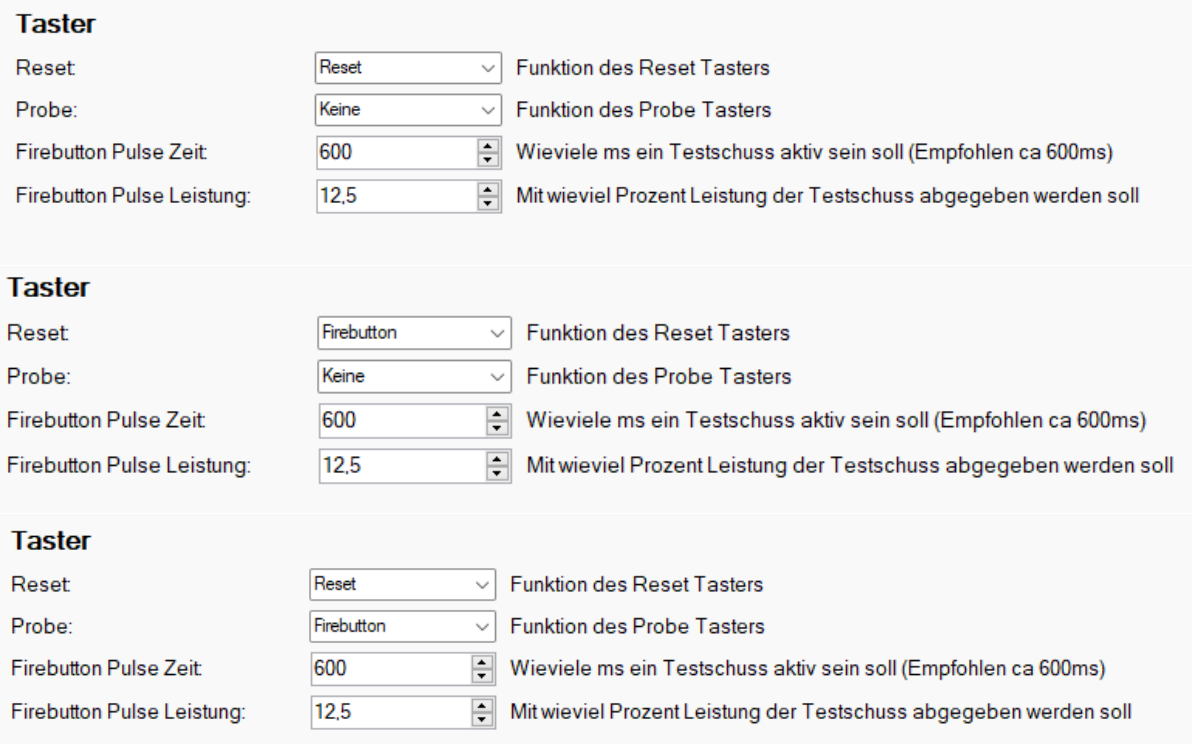

## Folgendes Makro wird verwendet:

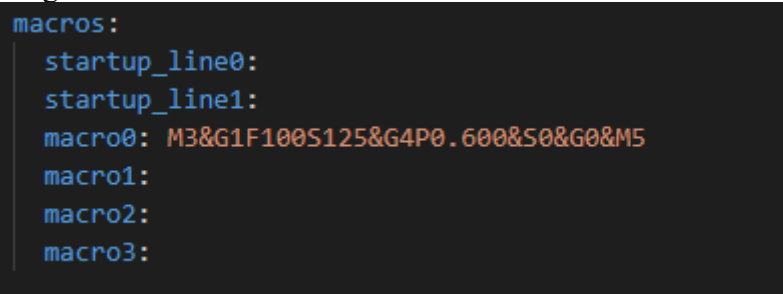

#### **M3&G1F100S125&G4P0.600&S0&G0&M5**

Dieses Makro setzt eine Schusszeit (*P0.600*) von 0,600 Sekunden und eine Laserleistung (*S125*) von 12,5%.

Du willst es manuell einstellen?

Öffne die Kellerboard Konfiguration (xxx.yaml), trage das Makro ein, und starte den Testschuss.

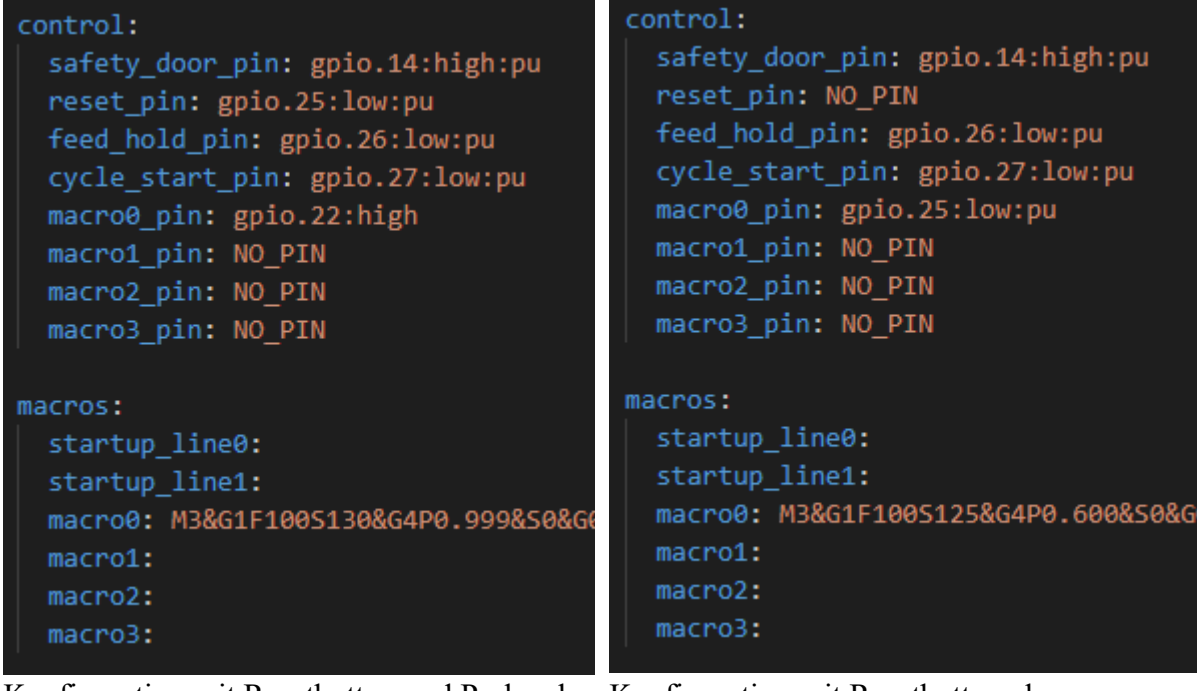

Konfiguration mit Resetbutton und Probe als Konfiguration mit Resetbutton als Firebutton

Firebutton, keine Probe

## **Wichtiger Hinweis:**

Solltest du die "Speed\_map" angepasst haben, musst du auch die "Firebutton Puls Leistung" anpassen.

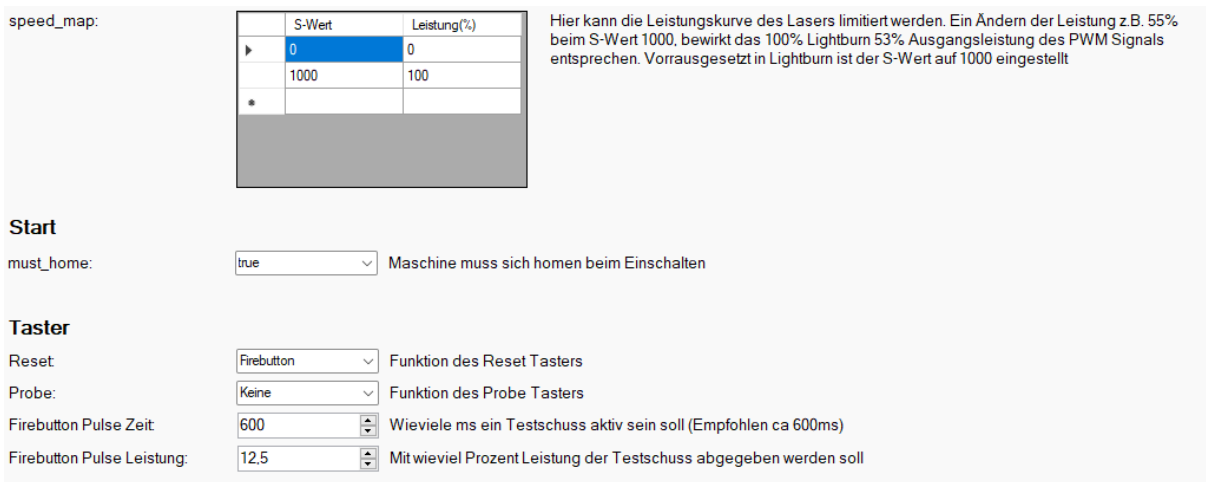

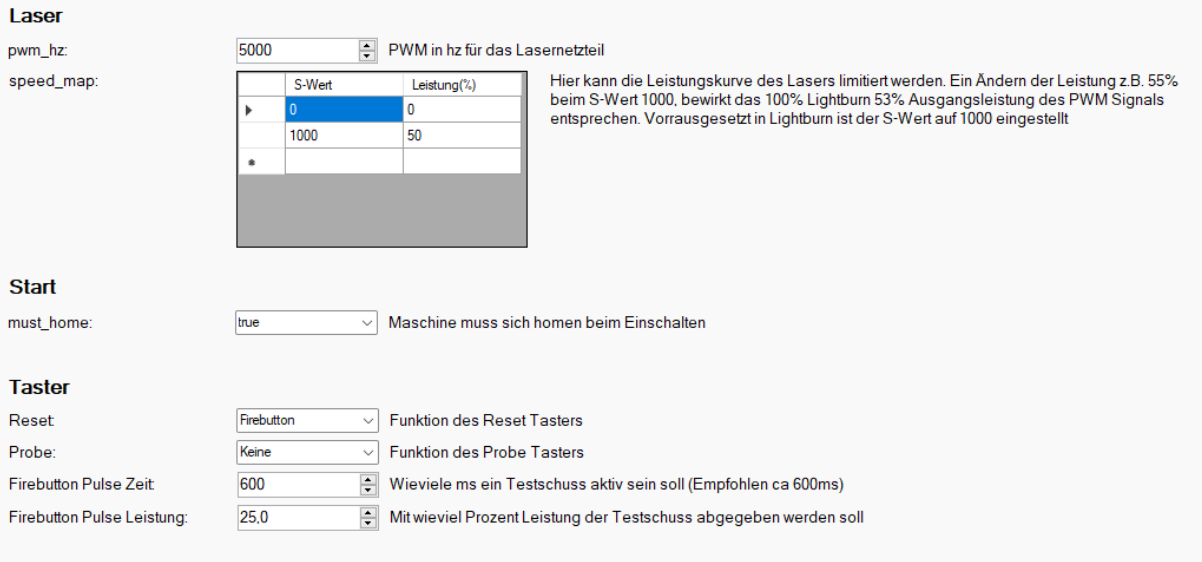